# VLAN-taakverdeling tussen Trunks via STPpoortprioriteit <u>r</u>

# Inhoud

[Inleiding](#page-0-0) [Voordat u begint](#page-0-1) **[Conventies](#page-0-2)** [Voorwaarden](#page-0-3) [Gebruikte componenten](#page-0-4) [Inleiding aan VLAN-taakverdeling tussen trunks](#page-0-5) [Hoe STP beslist welke poort moet worden geblokkeerd](#page-2-0) [VLAN-taakverdeling configureren op Catalyst-Switches die CatOS uitvoeren](#page-3-0) [Details over het poortadapter-commando](#page-5-0) [VLAN-taakverdeling configureren op Catalyst-Switches die geïntegreerd IOS uitvoeren](#page-6-0) [Details over de port-prioriteit en VLAN port-Priority Opdrachten](#page-8-0) **[Conclusie](#page-10-0)** [Gerelateerde informatie](#page-10-1)

# <span id="page-0-0"></span>**Inleiding**

Dit document biedt de theorie achter de taakverdeling van VLAN tussen trunks en biedt ook configuratievoorbeelden voor switches die CatOS en Geïntegreerde IOS uitvoeren.

# <span id="page-0-1"></span>Voordat u begint

# <span id="page-0-2"></span>**Conventies**

Zie de [Cisco Technical Tips Convention](//www.cisco.com/en/US/tech/tk801/tk36/technologies_tech_note09186a0080121ac5.shtml) voor meer informatie over documentconventies.

## <span id="page-0-3"></span>Voorwaarden

Er zijn geen specifieke voorwaarden van toepassing op dit document.

## <span id="page-0-4"></span>Gebruikte componenten

Dit document is niet beperkt tot specifieke software- en hardware-versies.

# <span id="page-0-5"></span>Inleiding aan VLAN-taakverdeling tussen trunks

De opdrachten in dit document zijn beschikbaar in de Catalyst 4000, 5000 en 6000 families die CatOS en geïntegreerde IOS uitvoeren. De theoretische secties van dit document zijn verwant aan het over-boom protocol (STP) en zijn platform onafhankelijk.

De configuratie in figuur 1 hieronder, waarin twee switches direct door meer dan één stam worden verbonden, is zeer gebruikelijk voor overtollige doeleinden. Als een van de twee links niet werkt, is de tweede snel beschikbaar om verkeer te verzenden. Wanneer beide links omhoog zijn, schakelt het overspannend-tree algoritme (STA) één van hen uit om een overbruggingslus tussen de twee switches te vermijden.

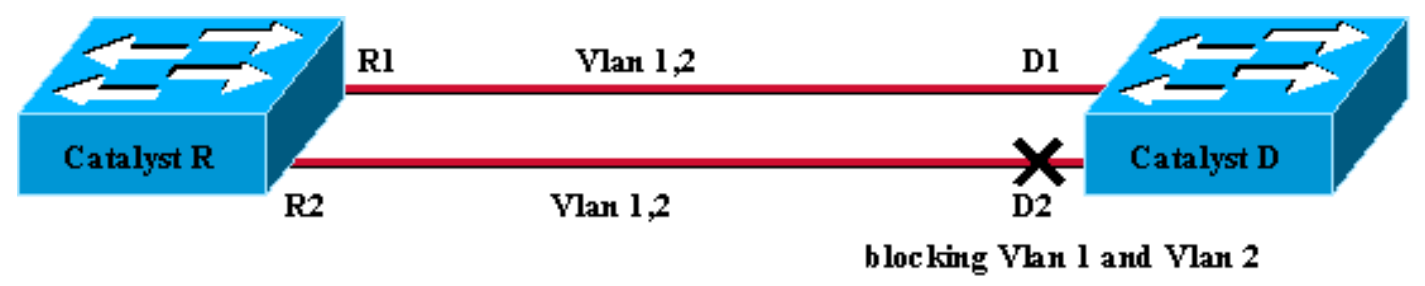

## Figure 1

In de configuratie hierboven van figuur 1, met twee FastEthernet trunks die Catalyst R en Catalyst D met elkaar verbinden, kiest STP de zelfde blokkerende poort voor alle gevormde VLANs. In dit geval, is Catalyst R de Root-brug en Catalyst D besluit om poort D2 voor zowel VLAN 1 als VLAN 2 te blokkeren. Het belangrijkste probleem met dit ontwerp is dat de link R2-D2 simpelweg wordt geofferd en er is slechts 100 Mb/s beschikbaar tussen de twee switches. Om uit beide verbindingen te profiteren, kunt u de configuratie veranderen en VLAN 1 alleen op link R1-D1, en VLAN 2 alleen op link R2-D2 toestaan.

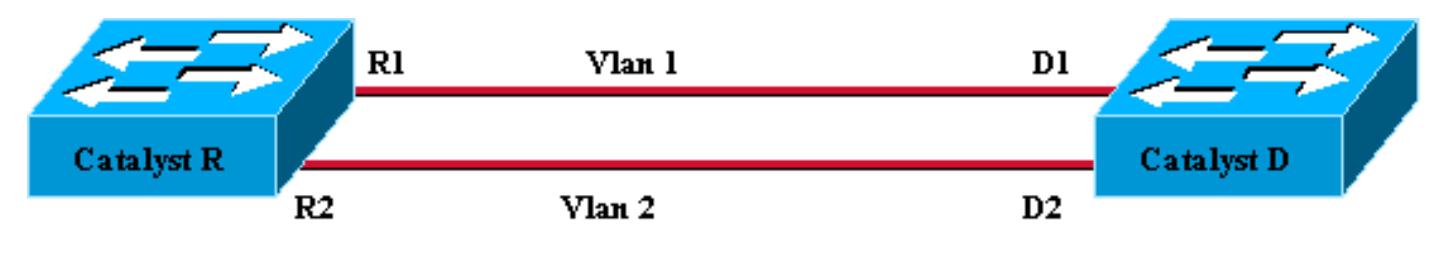

Figure 2

Het resulterende netwerk, getoond in figuur 2, verloor zijn overtolligheid. Je hebt nu beide verbindingen die tegelijkertijd verzonden worden, en je kunt praktisch 200 Mb/s tussen de twee switches gebruiken. Als één link echter faalt, hebt u volledig losse connectiviteit voor één VLAN. De ideale oplossing is die welke in figuur 3 wordt beschreven:

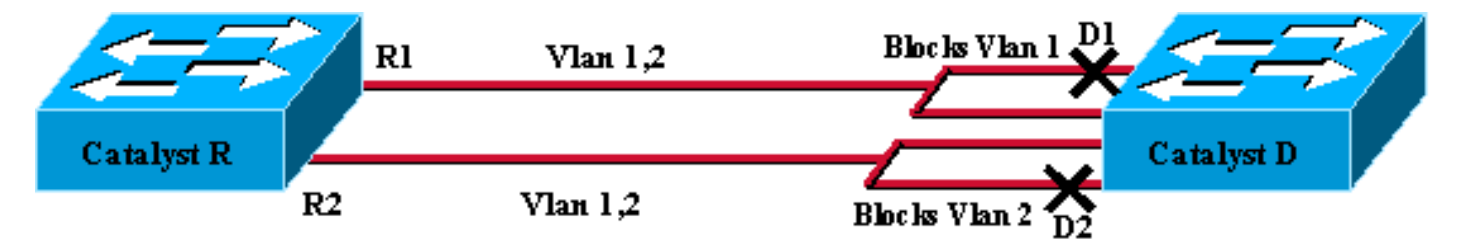

## Figure 3

In figuur 3 houdt u de stammen tussen de twee switches, maar poort D1 blokkeert VLAN 1 en het verzenden VLAN 2; Poort D2 blokkeert VLAN 2 en wordt VLAN 1 verzonden. Dit ontwerp behoudt de beste eigenschappen van figuur 1 en figuur 2:

- Beide links worden verzonden, wat een totale connectiviteit van 200 Mb/s tussen de twee switches verschaft.
- Als één koppeling mislukt, wordt het resterende VLAN ontgrendeld en zorgt voor connectiviteit voor beide VLAN's tussen de switches.

Dit document legt uit hoe zo'n configuratie moet worden bereikt, na een korte uitleg van de STPbewerkingen.

## <span id="page-2-0"></span>Hoe STP beslist welke poort moet worden geblokkeerd

De gedetailleerde beschrijving van de wijze waarop de STA werkt, valt buiten het toepassingsgebied van dit document. Het geeft echter kort een samenvatting van hoe het algoritme in dit geval beslist of een haven blokkeert of doorstuurt. Het concentreert zich op de meest eenvoudige configuratie mogelijk met slechts één VLAN; Catalyst R is de Root-brug in dit VLAN en Catalyst D heeft meerdere redundante verbindingen naar Catalyst R. Catalyst D blokkeert al zijn poorten naar Catalyst R maar zijn wortelpoort. Hoe selecteert Catalyst D zijn wortelpoort? Bruggen die de STA Exchange Bridge Data Units (BPDU's) uitvoeren over de koppelingen, en deze BPDU's kunnen strikt worden geclassificeerd, afhankelijk van hun inhoud. Een BPDU is superieur dan een BPDU indien deze:

- 1. Een ID met een lagere Root-brug.
- 2. Een lagere padkosten voor de Root.
- 3. Een ID voor lagere verzendende brug.
- 4. Een lagere verzendende poort-ID.

Deze vier parameters worden op volgorde onderzocht, dat wil zeggen dat je alleen om parameter 2 geeft als parameter 1 hetzelfde is in de twee BPDU's die je vergelijkt. De poort die wordt geselecteerd om Root Port op Catalyst D is de poort die de beste BPDU ontvangt.

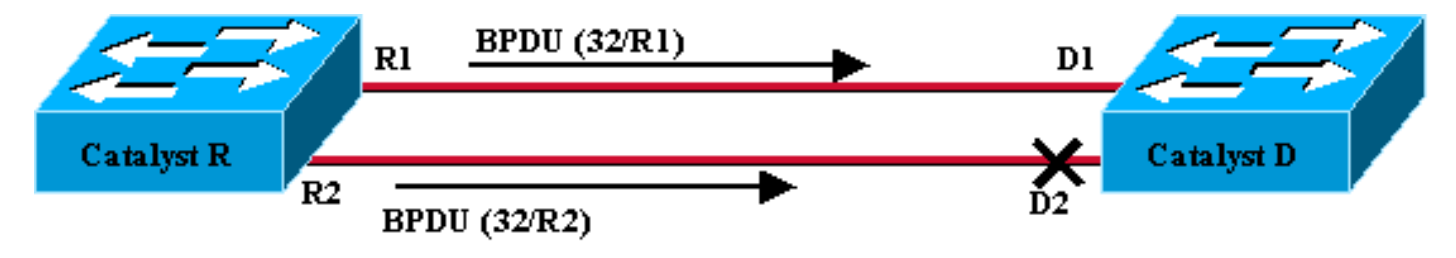

### Figure 4

In dit specifieke geval, figuur 4, hebben alle BPDU's die door Catalyst R worden verstuurd dezelfde Root-brug-ID, dezelfde padkosten aan de wortel en dezelfde verzendende Bridge-ID. De enige parameter die overblijft om de beste te selecteren is de Sending Port-ID. De verzendende Port-ID is een 16-bits parameter, verdeeld in twee velden: de havenprioriteit en een havenindex. De standaardwaarde voor de havenprioriteit is 32 en de havenindex is uniek voor elke haven op de switch.

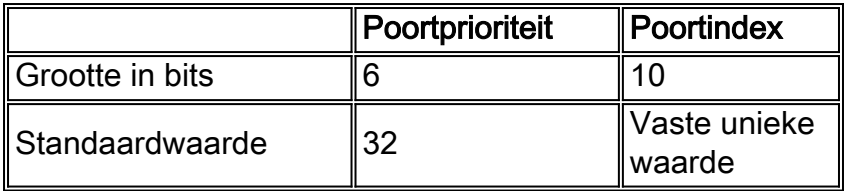

Afbeelding 4 vertegenwoordigt de poort-ID-parameter in de BPDU's. In dit geval, verkiest Catalyst D als haven D1 als zijn haven van de Hoot omdat de havenindex R2 inferieur is aan R1. Als u wilt dat D2 uiteindelijk wordt verzonden, moet u het als de haven van de Hoot forceren. De enige

manier om dit te doen is R2 haven prioriteitswaarde (of de R1 haven prioriteitswaarde verhogen) te verminderen. Dit is wat er op figuur 5 is gedaan.

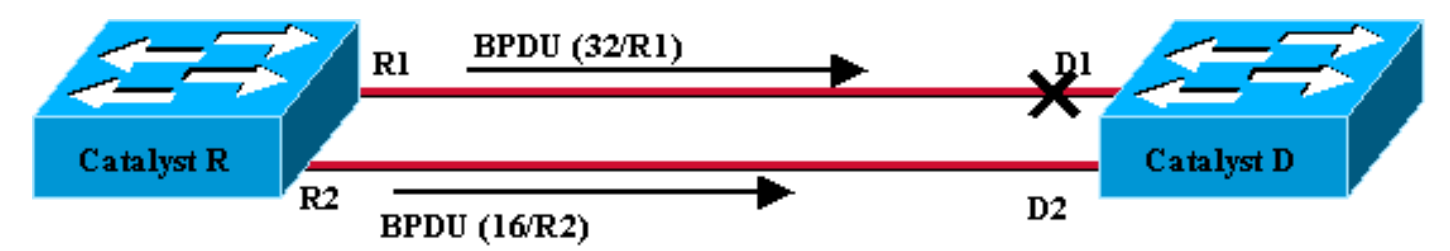

Figure 5

Om lading-balanceren tussen twee stammen te bereiken, richt u op een VLAN basis de havenprioriteit op Catalyst R.

# <span id="page-3-0"></span>VLAN-taakverdeling configureren op Catalyst-Switches die CatOS uitvoeren

Lab Diagram

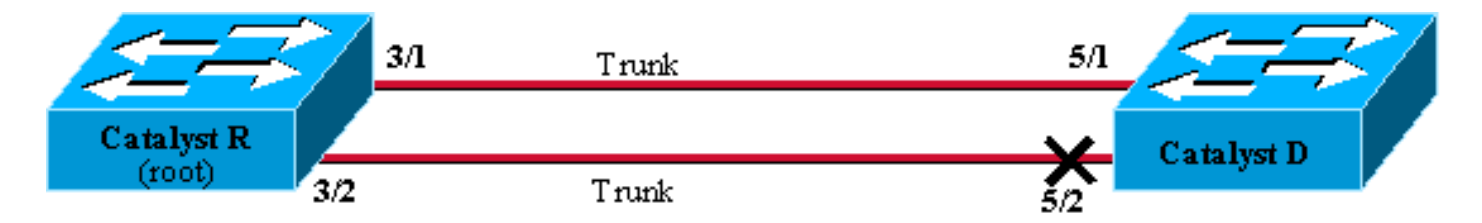

Figure 6

## Huidige STP-status op Catalyst R tonen

Hier is de huidige STP status op Catalyst R. Het is de Root voor zowel VLAN 1 als 2, zodat al zijn poorten door zullen sturen.

![](_page_3_Picture_107.jpeg)

## Huidige STP-status op Catalyst D tonen

Op Catalyst D, zoals verwacht, wordt poort 5/2 geblokkeerd voor zowel VLANs 1 als 2.

![](_page_4_Picture_151.jpeg)

### Leg de poortprioriteit op Catalyst R

U gaat de prioriteitswaarde voor VLAN 1 verlagen op poort 3/2. Op deze manier ontvangt de corresponderende poort 5/2 op Catalyst D betere BPDU's dan die die op poort 5/1 worden verstuurd (die nog steeds een prioriteitswaarde van 32 poorten heeft).

Catalyst\_R> (enable) **set spantree portvlanpri 3/2 16 1** Port 3/2 vlans 1 using portpri 16. Port 3/2 vlans 2-1004 using portpri 32. Port 3/2 vlans 1005 using portpri 4. Catalyst\_R> (enable)

#### Resultaat controleren op Catalyst R

U kunt controleren dat de prioriteitswaarde van de poort voor VLAN 1 is gewijzigd:

![](_page_4_Picture_152.jpeg)

#### Resultaat van Catalyst D controleren

U kunt op Catalyst D zien dat, voor VLAN 1, poort 5/1 nu blokkeert en poort 5/2, zoals werd verwacht, wordt verzonden.

![](_page_4_Picture_153.jpeg)

### <span id="page-5-0"></span>Details over het poortadapter-commando

Er zijn slechts twee mogelijke waarden voor de prioriteit van haven VLAN per boomstam, en slechts één van hen kan worden gevormd met het bevel van portvlanpri. Het betekent dat je op een bepaalde stam twee groepen VLAN's hebt:

- Degenen die de "mondiale" havenprioriteitswaarde hebben (32 standaard).
- Degenen die een "aangepaste" waarde hebben ingevoerd met de opdracht portvlanpri.

Een voorbeeld verduidelijkt dit. Overweeg het toevoegen van een derde VLAN in het voorbeeld. Standaard behoort dit VLAN tot de groep die de mondiale prioriteitswaarde voor poorten heeft (standaard 32).

![](_page_5_Picture_168.jpeg)

Verander de algemene prioriteit voor de poort met behulp van de [ingestelde](//www.cisco.com/en/US/docs/switches/lan/catalyst6500/catos/8.x/command/reference/setsn_su.html#wp1027111) opdrach[t spantree](//www.cisco.com/en/US/docs/switches/lan/catalyst6500/catos/8.x/command/reference/setsn_su.html#wp1027111) [poort](//www.cisco.com/en/US/docs/switches/lan/catalyst6500/catos/8.x/command/reference/setsn_su.html#wp1027111):

![](_page_5_Picture_169.jpeg)

Merk op dat alle VLAN's die tot de "mondiale" groep behoren hun prioriteit tot 48 veranderden. Nu wijs VLAN 3 aan de andere "aangepaste" groep VLAN's toe, die het een waarde van 8 met de opdracht van **portvlanpri geeft**:

```
Catalyst_R> (enable) set spantree portvlanpri 3/2 8 3
Port 3/2 vlans 1,3 using portpri 8.
Port 3/2 vlans 2,4-1004 using portpri 48.
Port 3/2 vlans 1005 using portpri 4.
Catalyst_R> (enable) show spantree 3/2
Port Vlan Port-State Cost Priority Portfast Channel_id
------------------------ ---- ------------- ----- -------- ---------- ----------
3/2 1 forwarding 19 8 disabled 0
3/2 2 forwarding 19 48 disabled 0
3/2 3 forwarding 19 8 disabled 0
Catalyst_R> (enable)
```
Merk op dat alle VLAN's in de "aangepaste" groep hun prioriteit hebben gewijzigd in 8, niet alleen VLAN 3. Om VLAN 3 in de standaardgroep terug te zetten, gebruikt u de [heldere](//www.cisco.com/en/US/docs/switches/lan/catalyst6500/catos/8.x/command/reference/cl_m_cop.html#wpxref12103) opdracht [spantree:](//www.cisco.com/en/US/docs/switches/lan/catalyst6500/catos/8.x/command/reference/cl_m_cop.html#wpxref12103)

![](_page_6_Picture_184.jpeg)

Er is één laatste beperking aan deze opdracht. De waarde die wordt toegewezen aan de "globale" groep moet beter zijn dan die ingesteld in de "aangepaste" groep.

Catalyst\_R> (enable) **set spantree portvlanpri 3/2 62 3** Portvlanpri must be less than portpri. Portpri for 3/2 is 48.

### Samengevat:

![](_page_6_Picture_185.jpeg)

# <span id="page-6-0"></span>VLAN-taakverdeling configureren op Catalyst-Switches die geïntegreerd IOS uitvoeren

Opmerking: Dit configuratievoorbeeld is van toepassing op switches die IOS uitvoeren - Catalyst 2900/3500XL, Catalyst 2950, Catalyst 3550, Catalyst 4000 supervisor III/IV en Catalyst 6000.

![](_page_7_Picture_0.jpeg)

Figure 6

### Huidige STP-status op Catalyst R tonen

Hier is de huidige STP status op Catalyst R. Het is de Root voor zowel VLAN 1 als 2, zodat al zijn poorten door zullen sturen.

#### Catalyst\_R#**show spanning-tree interface FastEthernet 3/1**

![](_page_7_Picture_116.jpeg)

#### Catalyst\_R#**show spanning-tree interface FastEthernet 3/2**

![](_page_7_Picture_117.jpeg)

### Huidige STP-status op Catalyst D tonen

Op Catalyst D, zoals verwacht, wordt poort 5/2 geblokkeerd voor zowel VLANs 1 als 2.

Catalyst\_D#**show spanning-tree interface FastEthernet 5/1**

![](_page_7_Picture_118.jpeg)

Catalyst\_D#**show spanning-tree interface FastEthernet 5/2**

![](_page_7_Picture_119.jpeg)

### Leg de poortprioriteit op Catalyst R

U gaat de prioriteitswaarde voor VLAN 1 verlagen op poort 3/2. Op deze manier ontvangt de corresponderende poort 5/2 op Catalyst D betere BPDU's dan die die op poort 5/1 worden verstuurd (die nog steeds een prioriteitswaarde van 128 heeft).

```
Catalyst_R#config terminal
Catalyst_R(config)#interface FastEthernet 3/2
Catalyst_R(config-if)#spanning-tree vlan 1 port-priority 64
Catalyst_R(config-if)#end
Catalyst_R#
```
### Resultaat controleren op Catalyst R

U kunt controleren dat de prioriteitswaarde van de poort voor VLAN 1 is gewijzigd:

Catalyst\_R#**show spanning-tree interface FastEthernet 3/1**

![](_page_8_Picture_134.jpeg)

Catalyst\_R#**show spanning-tree interface FastEthernet 3/2**

![](_page_8_Picture_135.jpeg)

### Resultaat van Catalyst D controleren

U kunt op Catalyst D zien dat, voor VLAN 1, poort 5/1 nu blokkeert en poort 5/2, zoals werd verwacht, wordt verzonden.

![](_page_8_Picture_136.jpeg)

## <span id="page-8-0"></span>Details over de port-prioriteit en VLAN port-Priority Opdrachten

Er zijn twee manieren om de havenprioriteit van VLAN te definiëren:

- De "mondiale" prioriteitswaarde van de poort (standaard 128) die per interface kan worden gewijzigd door de opdracht port-Priority
- De "per VLAN" poortprioriteitswaarde die per interface en per VLAN kan worden gewijzigd

#### door het VLAN poort-Priority opdracht

Een voorbeeld verduidelijkt dit. Overweeg het toevoegen van een derde VLAN in dit voorbeeld. Standaard behoort dit VLAN tot de groep die de mondiale prioriteitswaarde voor poorten heeft (standaard 128).

Catalyst\_R#**show spanning-tree interface FastEthernet 3/2**

![](_page_9_Picture_178.jpeg)

Verander de mondiale prioriteit voor de haven, die het [over-boom](//www.cisco.com/en/US/docs/ios/lanswitch/command/reference/lsw_s2.html#wp1112874) d[e haven-prioriteit](//www.cisco.com/en/US/docs/ios/lanswitch/command/reference/lsw_s2.html#wp1112874) van de interfaceconfiguratie bevel gebruikt:

Catalyst\_R(config)#**interface FastEthernet 3/2** Catalyst\_R(config-if)#**spanning-tree port-priority 160** Catalyst\_R# Catalyst\_R#**show spanning-tree interface FastEthernet 3/2** Vlan Role Sts Cost Prio.Nbr Type ---------------- ---- --- --------- -------- -------------------------------- VLAN0001 Desg FWD 19 64.130 P2p VLAN0002 Desg FWD 19 160.130 P2p VLAN0003 Desg FWD 19 160.130 P2p

Merk op dat alle VLAN's die tot de "globale" groep behoren hun prioriteit aan 160 veranderden. Wijzig nu VLAN 3 zijn eigen prioriteit 48 toe met het **[overspannend-tree VLAN port-Priority](//www.cisco.com/en/US/docs/switches/datacenter/nexus5000/sw/command/reference/layer2/n5k-l2_cmds_s.html#wp2301454)** interfacebevel:

Catalyst\_R(config)#**interface FastEthernet 3/2** Catalyst\_R(config-if)#**spanning-tree vlan 3 port-priority 48** Catalyst\_R# Catalyst\_R#**show spanning-tree interface FastEthernet 3/2**

![](_page_9_Picture_179.jpeg)

Merk op dat alleen VLAN 3 zijn prioriteit aan 48 heeft gewijzigd. Om VLAN 3 terug in de standaardgroep te zetten, gebruik de **[geen over-boom VLAN haven-prioriteit](//www.cisco.com/en/US/docs/switches/datacenter/nexus5000/sw/command/reference/layer2/n5k-l2_cmds_s.html#wp2301454)** interfaceopdracht:

Catalyst\_R(config)#**interface FastEthernet 3/2** Catalyst\_R(config-if)#**no spanning-tree vlan 3 port-priority** Catalyst\_R# Catalyst\_R#**show spanning-tree interface FastEthernet 3/2** Vlan Role Sts Cost Prio.Nbr Type ---------------- ---- --- --------- -------- -------------------------------- Desg FWD 19 64.130 P2p VLAN0002 Desg FWD 19 160.130 P2p VLAN0003 Desg FWD 19 160.130 P2p

# <span id="page-10-0"></span>**Conclusie**

De zojuist voltooide configuratie van het in evenwicht brengen van de lading van VLAN optimaliseert het gebruik van overtollige stammen tussen twee katalysatoren.

Wanneer de standaard STP-waarden behouden worden, worden alle redundante verbindingen tussen de twee Catalyst's in de blokkeermodus gelegd. Bij het instellen van de STP-prioriteit kunnen meerdere koppelingen tegelijkertijd worden gebruikt, voor verschillende VLAN's. Dit verhoogt de algemene bandbreedte die tussen de twee apparaten beschikbaar is. In het geval van een mislukking van een verbinding, stuurt STP de VLAN's terug naar de resterende stammen zoals het herconverteert.

Het enige nadeel dat overblijft met dit ontwerp is dat het alleen verkeer op VLAN-basis kan laden. Als in het vorige voorbeeld, u een 130 Mb/s verkeer door VLAN 1 en slechts 10 Mb/s verkeer op VLAN 2 had, laat u nog steeds pakketten op VLAN 1 vallen, alhoewel u, in theorie, 200 Mb/s tussen Catalyst R en Catalyst D hebt. De functie EtherChannel richt deze functie op door middel van het taakverdeling tussen verschillende koppelingen op pakketbasis. Als uw hardware dit ondersteunt, gebruikt u FastEthernet Channel (of Gigabit EtherChannel) in plaats van de configuratie die in dit document wordt beschreven.

# <span id="page-10-1"></span>Gerelateerde informatie

- [Ondersteuning van Spanning Tree Protocol](//www.cisco.com/en/US/tech/tk389/tk621/tsd_technology_support_protocol_home.html?referring_site=bodynav)
- [Productondersteuning voor switches](//www.cisco.com/cisco/web/psa/default.html?mode=prod&level0=268438038&referring_site=bodynav)
- [Ondersteuning voor LAN-switching technologie](//www.cisco.com/cisco/web/psa/default.html?mode=tech&level0=268435696&referring_site=bodynav)
- [Technische ondersteuning en documentatie Cisco Systems](//www.cisco.com/cisco/web/support/index.html?referring_site=bodynav)